**KIESRAAD** y.  $\Box$  $\Box$  $\overline{\phantom{a}}$  $\Box$  $\Box$  $\Box$ **Instructies Ondersteunende Software Verkiezingen centraal stembureau provincie met meerdere kieskringen** *Nieuwe procedure vaststellen verkiezingsuitslagen (NPVV)*

De Ondersteunende Software verkiezingen (OSV2020) is aangepast om zo goed mogelijk aan te sluiten bij de nieuwe wetgeving. Deze instructie legt uit hoe u OSV2020 als centraal stembureau kunt gebruiken indien u heeft geconstateerd dat de uitslag van één of meerdere gemeentelijk stembureaus binnen uw provincie of waterschap opnieuw moeten worden onderzocht. Voor de algemene instructies over het gebruik van OSV2020 wordt u verwezen naar de handleiding van de applicatie.

# Inhoud

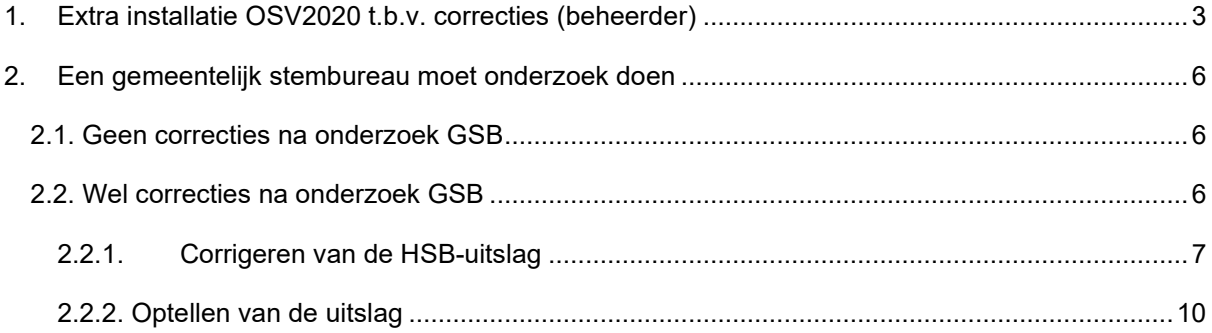

Uw provincie bestaat uit verschillende kieskringen, dat betekent dat de gemeentelijk stembureaus (GSB's) hun uitslagen doorgeven aan het hoofdstembureau (HSB) van de kieskring. Als centraal stembureau telt u de uitslagen van de hoofdstembureaus van de kieskringen op tot een einduitslag.

Als er na de eerste zitting correcties plaatsvinden bij gemeentelijk stembureaus worden deze niet opnieuw aan de hoofdstembureaus gegeven. De GSB's waar een correctie heeft plaatsgevonden sturen deze direct naar u als centraal stembureau. Binnen OSV2020 kunt u als centraal stembureau alleen de uitkomsten van een hoofdstembureau verwerken, niet van een GSB. Daarnaast moet het proces-verbaal van het HSB, model O 7, en het digitale tellingsbestand dat u van het hoofdstembureau heeft ontvangen worden gecorrigeerd. Deze is gebaseerd op een niet correctie telling van één of meerdere onderliggende GSB's. Het centraal stembureau corrigeert het proces verbaal (de O7) en het tellingsbestand van het HSB. Om dit te kunnen doen ontvangt u een extra installatie van OSV2020.

## <span id="page-2-0"></span>**1. Extra installatie OSV2020 t.b.v. correcties (beheerder)**

Om de uitslagen van het hoofdstembureau te kunnen corrigeren is er in OSV2020 een aparte installatie gemaakt. Ondanks dat het voorafgaand aan de verkiezingen nog niet duidelijk is of u deze daadwerkelijk nodig heeft, wordt geadviseerd deze wel vast te installeren. U heeft dan dus twee OSV2020 installaties;

- één installatie voor het optellen en vaststellen van de uitslag als CSB;
- één installatie die u alleen dient te gebruiken als er een uitslag van een HSB gecorrigeerd moet worden.

In het installatieproces selecteert u bij type stembureau 'Hoofdstembureau door Centraal stembureau (voor correcties)'.

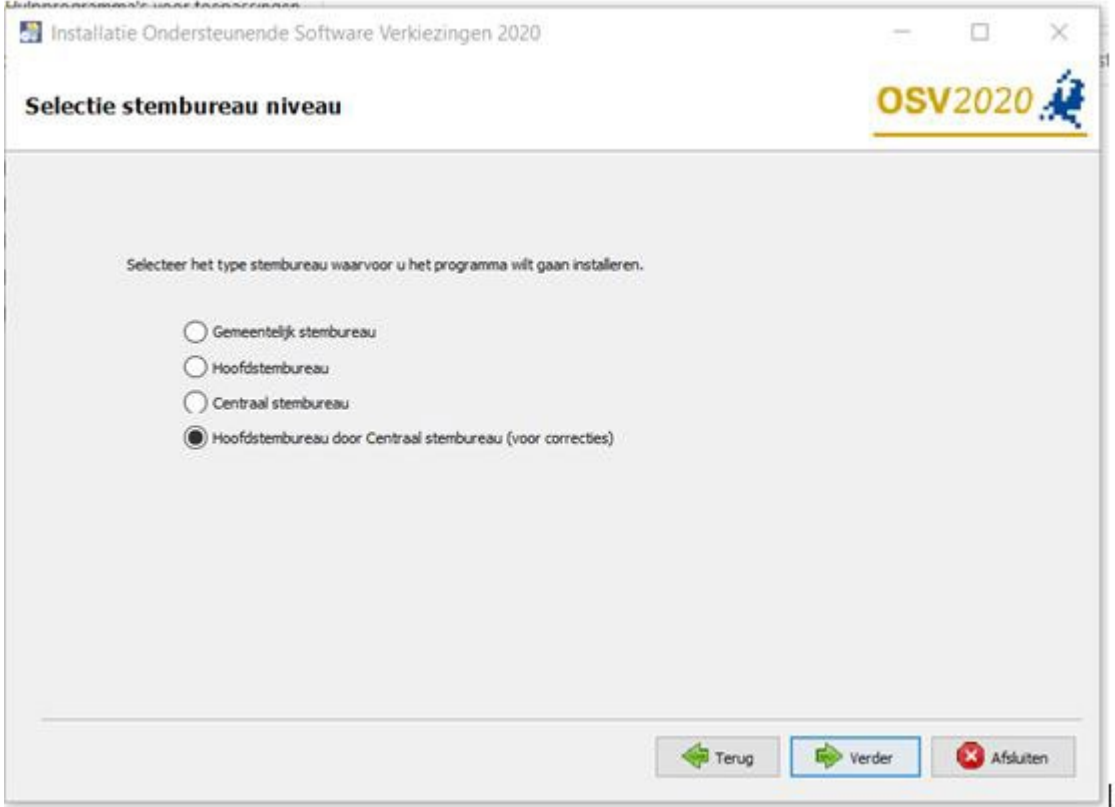

In deze OSV2020 installatie kan de beheerder de verschillende kieskringen naast elkaar aanmaken. U weet immers niet in welke kieskring, of kieskringen, er wijzigingen moeten worden aangebracht.

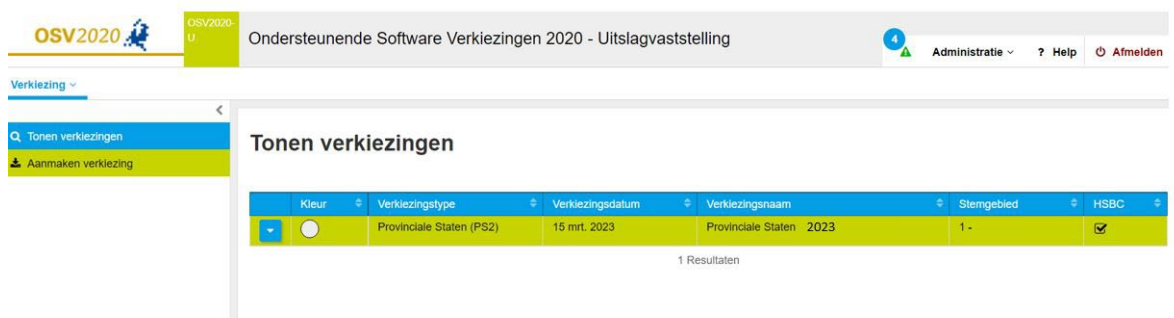

- U voert de verkiezingsdefinitie in (deze is voor alle kieskringen gelijk);
- Daarna leest u de kandidatenlijst van de betreffende kieskring in. De hashcode hiervoor kunt u vinden in het .txt bestand op de geleverde DVD in de map 'verkiezingsbestanden';
- **Let op**: het is van belang dat u de publieke sleutel downloadt wanneer daarom wordt gevraagd. Als een HSB gecorrigeerd met worden heeft u deze nodig als u de resultaten in OSV2020 voor het CSB gaat invoeren;
- Slaat u de publieke sleutels van de kieskringen ergens op waar u ze weer kunt gebruiken als u ze straks nodig heeft bij het invoeren als CSB.

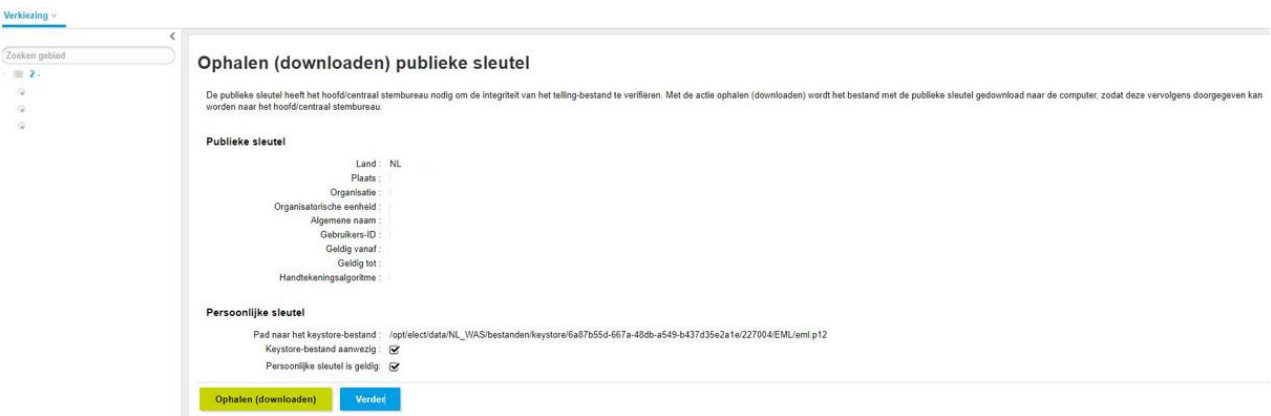

- Tot slot moet u nog de publieke sleutels van de betreffende stemgebieden importeren. U kunt ervoor kiezen dit direct te doen of pas wanneer u weet óf en welke kieskringen er gecorrigeerd moeten worden.
- Uitgangspunt is dat u voor alle stemgebieden die gecorrigeerd moeten worden de publieke sleutel moet invoeren. Dit betekent sowieso de publieke sleutel van het betreffende HSB.

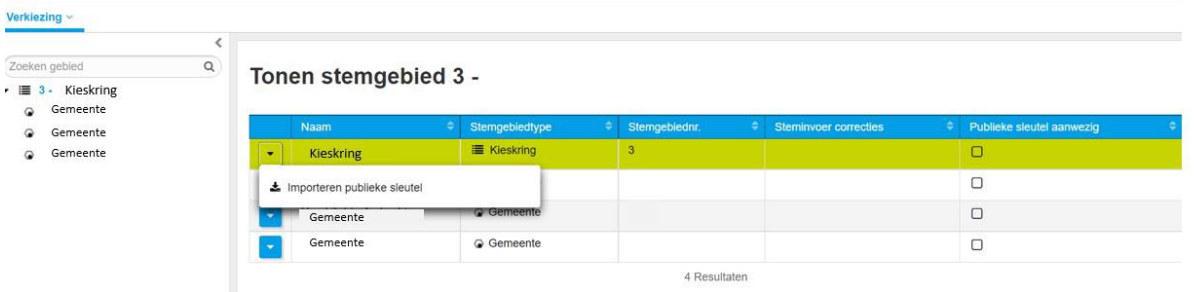

- Daarnaast dienen de publieke sleutels van de te corrigeren GSB's ingelezen te worden.
- Als u dit al wilt voorbereiden voorafgaand aan de verkiezing, kunt u de sleutels van alle GSB's inlezen;
- De publieke sleutels vindt u in de 'samenwerkingsruimte publieke sleutels'.

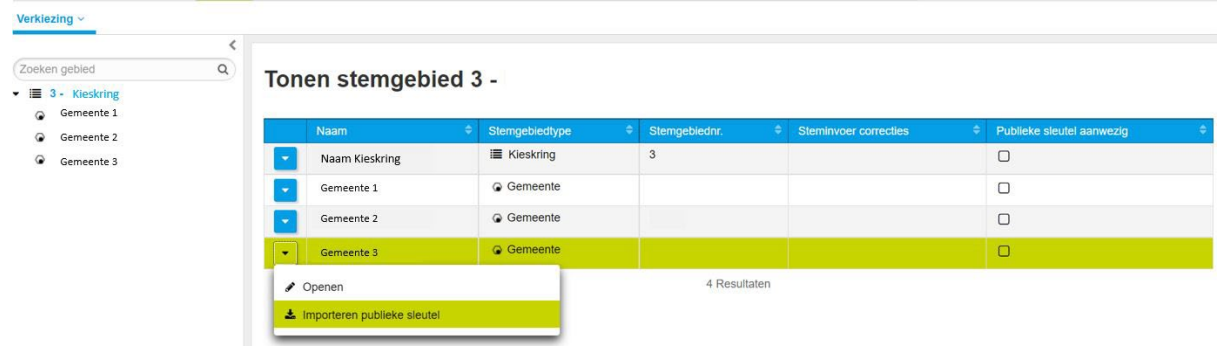

## <span id="page-5-0"></span>**2. Een gemeentelijk stembureau moet onderzoek doen**

Op basis van de controles die het centraal stembureau (CSB) dient uit te voeren kan het CSB beslissen dat een GSB opnieuw onderzoek moet doen naar de uitslag van het GSB. Dit kan doordat:

- Het controleprotocol van het CSB of onderzoek naar de processen-verbaal van de GSB's hier aanleiding toe geeft
- Er meldingen door kiezers zijn gedaan op basis waarvan nieuw onderzoek gedaan moet worden;

Wanneer er onderzoek gedaan wordt bij één of meerdere GSB's die binnen uw stemgebied vallen, kunt u de uitslag niet vaststellen. U zult moeten wachten tot u de uitslag van het onderzoek binnen krijgt. Omdat uw provincie meerdere kieskringen heeft zal u de uitkomsten van het hoofdstembureau (HSB) waarbinnen de gemeente valt nog niet kunnen verwerken.

## <span id="page-5-1"></span>**2.1. Geen correcties na onderzoek GSB**

Het onderzoek heeft uitgewezen dat er *geen* fouten zijn gemaakt bij het gemeentelijk stembureau. De uitslag zoals die na de eerste zitting door het GSB aan het HSB is aangeleverd is dus correct. De gegevens die uw CSB van het betreffende HSB heeft gekregen zijn dus ook correct.

- Voor zover u dat nog niet heeft gedaan importeert u het tellingsbestand van het HSB digitaal;
- Op basis van het proces-verbaal van het HSB (Model O7) voert een invoerder vervolgens de uitslag in als tweede invoer.

## <span id="page-5-2"></span>**2.2. Wel correcties na onderzoek GSB**

Het onderzoek heeft uitgewezen dat er fouten zijn gemaakt bij het gemeentelijk stembureau. Het GSB heeft een *nieuw* digitaal tellingsbestand gemaakt. Dit bestand wordt door het GSB geupload op het platform 'Teluitslagen'. Daarnaast heeft het GSB een corrigendum model Na14-02 gemaakt waarin de wijzigingen staan ten opzichte van het oorspronkelijke proces-verbaal. Het GSB stuurt deze bestanden naar het CSB.

### <span id="page-6-0"></span>**2.2.1. Corrigeren van de HSB-uitslag**

Als er een correctie is gemaakt in de GSB-uitslag klopt daarmee de HSB-uitslag niet meer. Deze moet gecorrigeerd worden door het CSB. U heeft hiervoor de installatie 'Hoofdstembureau door Centraal stembureau (voor correcties)' nodig, zie paragraaf 2.1.

#### **Beheerder**

Als dit nog niet is gebeurd, dient de beheerder de publieke sleutels in te lezen van het betreffende HSB en van de GSB('s) waar wijzigingen hebben plaatsgevonden. In paragraaf 2.1. staat de instructie hiervoor.

Als u niet voor alle GSB's wijzigingen wilt doorvoeren hoeft u de publieke sleutels van die stemgebieden ook niet in te laden. Er verschijnt dan een waarschuwing die u kunt negeren:

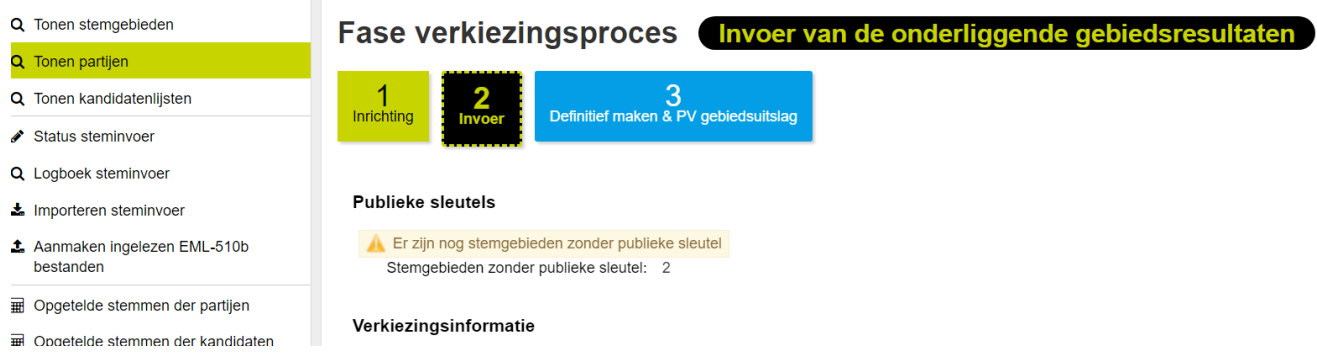

#### **Verkiezingsleider**

De verkiezingsleider dient een aantal handelingen te doen voordat de invoer van de correctie van het GSB kan starten:

- In fase 1 'Invoer' selecteert u de kieskring waar de wijziging betrekking op heeft. Als u in meerdere kieskringen wijzigingen moet verwerken, kunt u hier ook wisselen van kieskring;
- Vervolgens gaat u naar fase 2 'Invoer'.
- U gaat daar naar 'steminvoer' -> 'Importeren steminvoer'
- Hier importeert u **het oorspronkelijk tellingsbestand van het HSB**! U importeert daarmee in één keer de uitkomsten van alle GSB's. Het tellingsbestand kunt u vinden op het platform Teluitslagen.

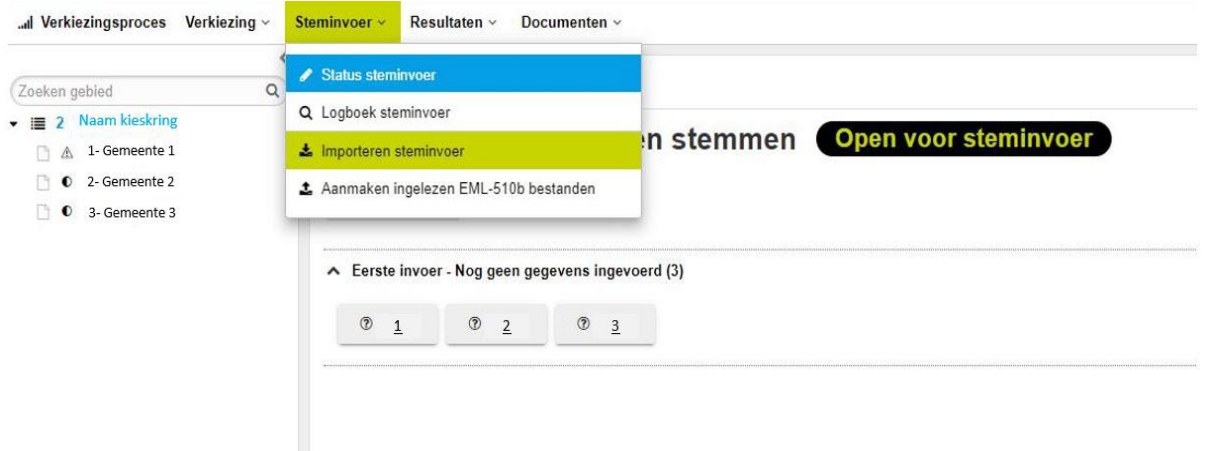

• U gaat vervolgens in OSV2020 naar het GSB dat u wilt corrigeren en verwijderd daarvan de steminvoer;

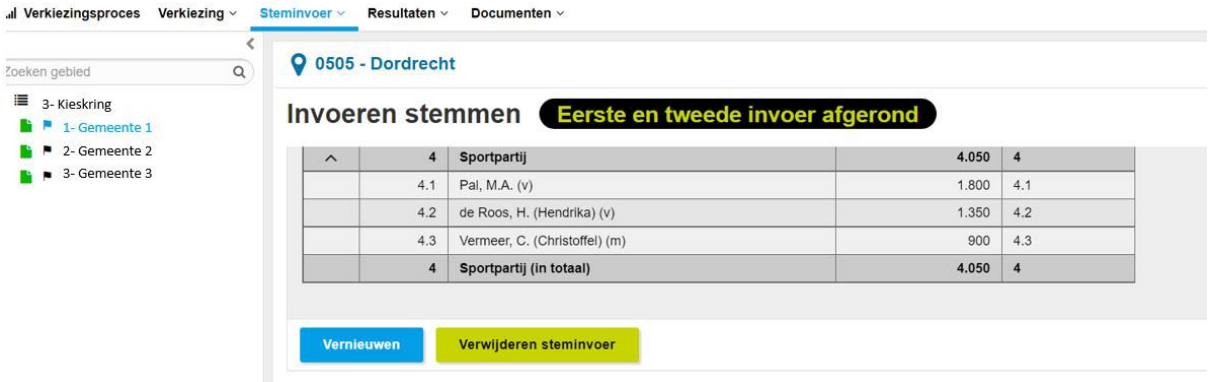

• Vervolgens gaat u voor het betreffende GSB weer naar 'steminvoer' -> 'Importeren steminvoer';

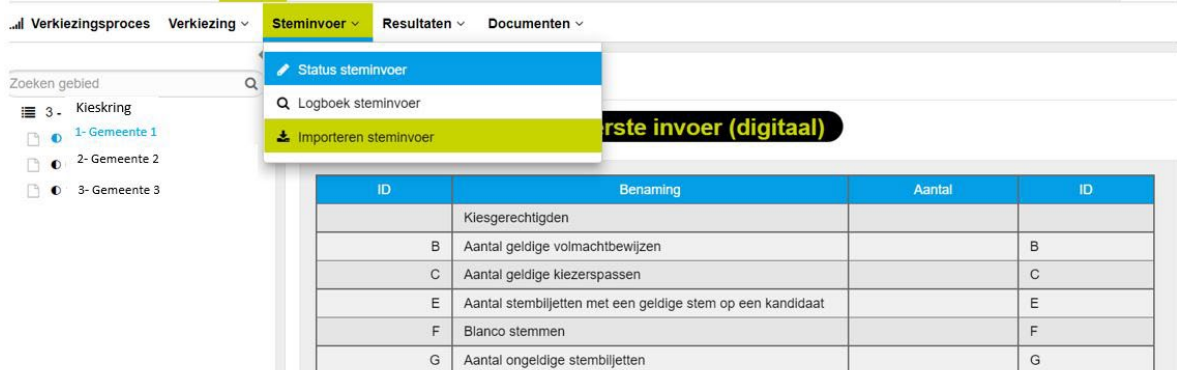

- Hier importeert u **het nieuwe tellingsbestand van het betreffende GSB**!
	- Telling\_PS2023\_ Provincie \_kieskring\_ Naam kieskring
	- De hascode die u nodig heeft om dit bestand te importeren vindt u op het corrigendum van het GSB (model Na 14-2);
- Vervolgens dient een invoerder handmatig op basis van het oorspronkelijke proces-verbaal van het GSB (Model Na 31-1 of Na 31-2) inclusief corrigendum (model Na 14-02) de tweede invoer handmatig te doen.
- Als u de status van de GSB's op 'in onderzoek' had gezet, kunt u deze wijzigen in 'gecorrigeerd na onderzoek'.

Wanneer de invoer voor alle gecorrigeerde GSB's is afgerond kunt u naar fase 3 'definitief maken'. OSV2020 maakt dan aan:

- Het corrigendum van de uitslag van het hoofdstembureau (Model P 1f-1)
- Een nieuw telling bestand van de HSB-uitslag.

•

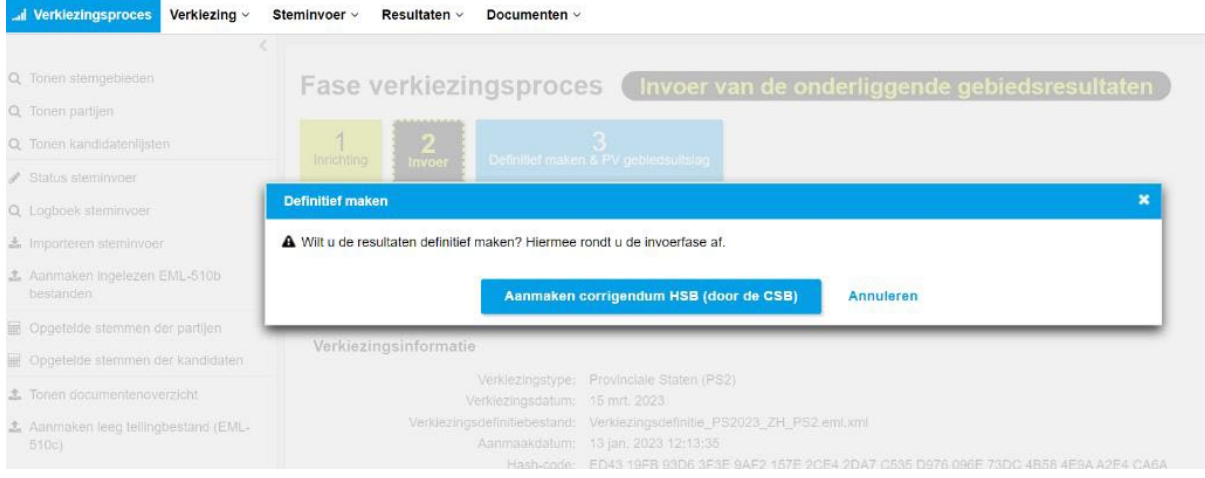

Voor het aanmaken van het corrigendum vergelijkt OSV2020 de oorspronkelijke HSB-uitslag met de nieuw ingevoerde uitslag. Voor deze vergelijking is het nodig het oorspronkelijke tellingsbestand van het HSB in te lezen.

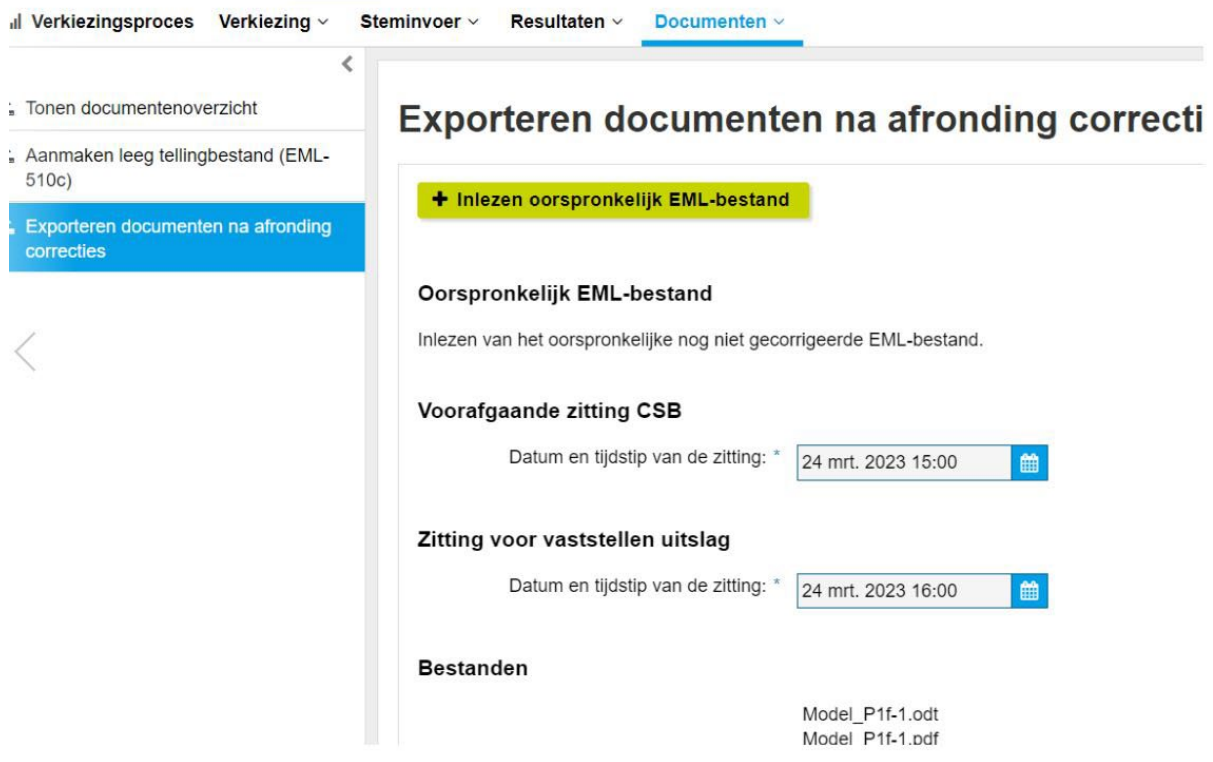

### <span id="page-9-0"></span>**2.2.2. Optellen van de uitslag**

Nu de uitkomsten van het HSB zijn gecorrigeerd kunt u verder met de invoer van het centraal stembureau.

U heeft hiervoor de CSB-installatie van OSV2020 nodig.

#### **Beheerder:**

Voor het inlezen van de resultaten van het gecorrigeerde HSB is de publieke sleutel nodig die is aangemaakt in de installatie "Hoofdstembureau door centraal stembureau (voor correcties)".

- Indien u eerder al de publieke sleutel van het hoofdstembureau had ingelezen moet u deze vervangen door de publieke sleutel van "Hoofdstembureau door centraal stembureau (voor correcties)";
- Dit kan door in fase 1 naar 'tonen stemgebieden' te gaan en daar de juiste sleutel te importeren.

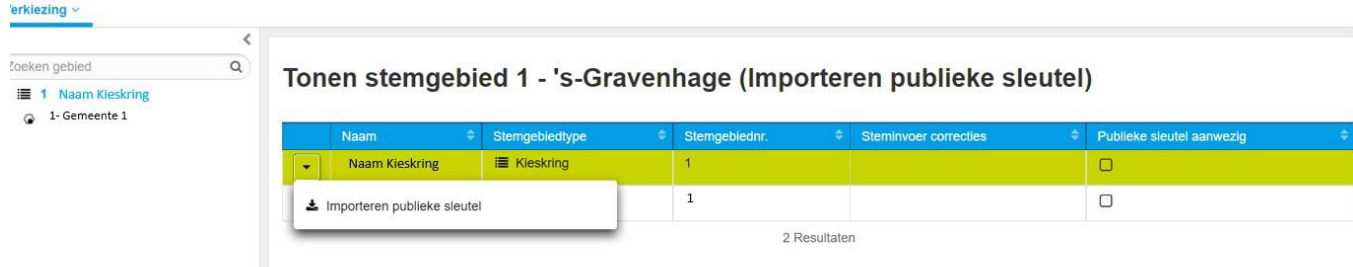

Voordat u de gegevens als CSB op juiste wijze kunt invoeren is het dus nodig dat:

- Voor de HSB's die niet gecorrigeerd zijn de publieke sleutel die afkomstig is van het HSB wordt ingelezen;
- Voor de HSB's die wel gecorrigeerd zijn de publieke sleutel die afkomstig is van de 'Hoofdstembureau door Centraal stembureau (voor correcties)' wordt ingelezen.

#### **Verkiezingsleider**

Nadat door de beheerder de juiste publieke sleutels zijn ingelezen (en eventueel andere stappen zijn genomen voor de inrichtingsfase) kunt u doorgaan naar fase 2 'Invoer'.

- Selecteert het HSB dat u wilt invoeren;
- Bij een HSB waar geen correcties zijn doorgevoerd doet u dit volgens het standaardproces. Bij een HSB waar wel correcties zijn doorgevoerd geldt het volgende:
	- o Indien u het oorspronkelijke digitale tellingsbestand van het betreffende HSB al had ingelezen voorafgaand aan de uitkomsten van het onderzoek verwijdert u deze steminvoer. Dit doet u in fase 2;
	- o Als u de status van het gecorrigeerde HSB op 'in onderzoek' had staan, wijzigt u de status naar 'gecorrigeerd na onderzoek'. Zolang er nog stemgebieden 'in onderzoek' staan kunt u niet verder naar de volgende fase;
	- o U importeert het tellingsbestand dat u **heeft aangemaakt na het corrigeren van het HSB.**
	- o De hascode die u hiervoor nodig heeft vindt u in de voettekst van het corrigendum van het HSB (model P 1f-1).
	- o Op basis van het proces-verbaal van het HSB (Model O7) inclusief corrigendum (model P1f-1) kan een invoerder vervolgens de uitslag invoeren als tweede invoer.